## **How To Activate Your StarterSite Account**

Congratulations! You've just registered a domain, and you are now ready to start adding content. Whether you've purchased the domain as a simple informational page or you are planning on adding an advanced website at a later date, it's a good idea to create a single-page website to start with to help visitors know who they are visiting.

## Welcome to StarterSite

Luckily, StarterSite is a free tool available to anyone who registers a domain with UK2.NET. In just five minutes you can create a single-page website to display important information or to act as a placeholder for your future website.

In this article, we will walk you through the necessary steps to activating your StarterSite website. There are four different ways to access and activate your StarterSite Instant website. Any of these methods below will take you to your StarterSite dashboard.

First, log into your [CHI account](https://chi.uk2.net/) with your username and password. Note that if this is the first time you have logged into your CHI account, you may be prompted to change your password. Next, follow one of the steps below to access your StarterSite dashboard.

- 1. Click the StarterSite banner on your CHI dashboard, then click the domain where you would like to add your single-page website.
- 2. Click the Activate your Free StarterSite now button from your CHI dashboard and click the domain for which you would like to add your singlepage website.

## Activate your StarterSite Website

StarterSite is the perfect way to create your very own one-page website without hassle or complicated design work. Choose from one of our professionally designed templates, add some information about your business, and click publish, all in less than 5 minutes.

## Activate your Free StarterSite now

- 3. Click the Domains icon from the menu on the left-hand side of your screen. Select the domain you would like to add a single-page website to, and click the Activate your Free StarterSite now button.
- 4. Click the StarterSite icon from the menu on the left-hand side of your screen. Select the domain for which you would like to add a single-page website.

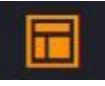

Any of the four options above will lead you to activate your Free StarterSite single-page website. Once you have activated this, you are ready to move to the next steps: **[How To Create And Publish Your First StarterSite Website](https://www.uk2.net/knowledgebase/display/UK2/How+To+Create+And+Publish+Your+First+StarterSite+Website)**.